### **Преимущества:**

- Поддержка большинства представленных в России автоматических систем контроля доступа
- Возможность использовать штатные кнопки HomeLink
- Не требуется заниматься радиомонтажом
- Простая настройка, автоматическое определение радиочастоты копируемого пульта

#### **Поддерживаемая автоматика:**

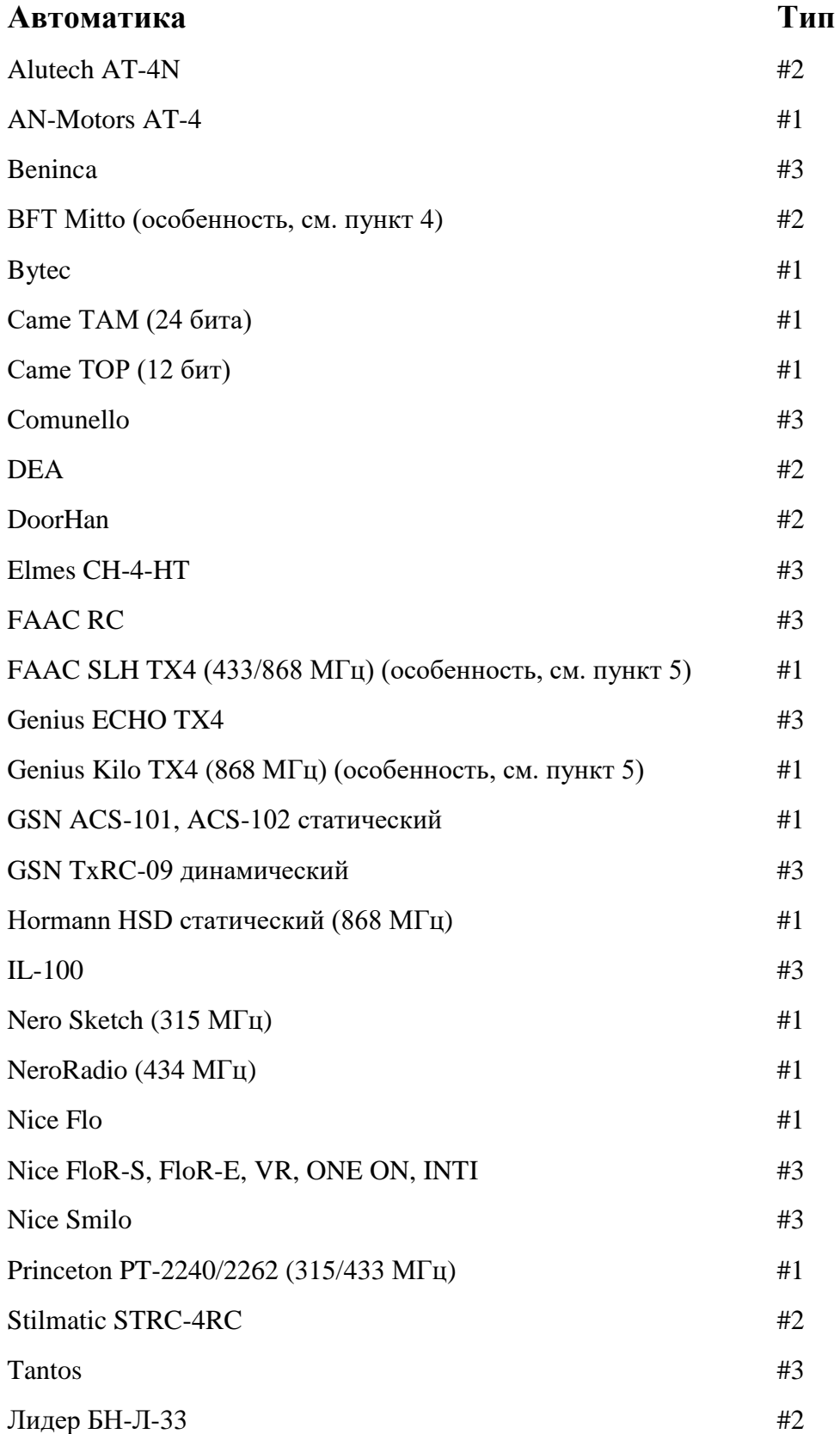

## **Типы:**

**#1** – Копия и исходный пульт не мешают друг другу, могут работать совместно

**#2** – Зависит от модели платы управления автоматики: совместно или «в догонялки» (можно выполнить «Замену серийного номера», см. ниже пункт 4)

**#3** – Копия будет работать «в догонялки» (но можно выполнить «Замену серийного номера», см. ниже пункт 3)

# **Настройка:**

Перед началом работы необходимо выполнить сброс платы. Для этого необходимо синхронно нажать и удерживать все три кнопки на плате, пока индикатор не выдаст длинную вспышку.

### **1. Копирование сигнала рабочего пульта автоматики в плату**

Для копирования на 1-й канал: нажимаете и удерживаете 1-ую кнопку на плате, индикатор при этом мигает раз в секунду. Продолжая удерживать, подносите пульт, сигнал которого хотите скопировать, и с удержанием нажимаете на нём рабочую кнопку. После того как индикатор на плате выдаст длинную вспышку все кнопки можно отпустить, копирование выполнено успешно.

Для копирования на 2-й канал: нажимаете и удерживаете 2-ую кнопку на плате, индикатор при этом мигает раз в секунду. Продолжая удерживать, подносите пульт, сигнал которого хотите скопировать, и с удержанием нажимаете на нём рабочую кнопку. После того как индикатор на плате выдаст длинную вспышку все кнопки можно отпустить, копирование выполнено успешно.

Для копирования на 3-й канал: нажимаете и удерживаете 3-ую кнопку на плате, индикатор при этом мигает раз в секунду. Продолжая удерживать, подносите пульт, сигнал которого хотите скопировать, и с удержанием нажимаете на нём рабочую кнопку. После того как индикатор на плате выдаст длинную вспышку все кнопки можно отпустить, копирование выполнено успешно.

### **2. Переназначение кнопок на плате**

Если Вам необходимо переназначить какую-либо кнопку на плате на сигнал другого пульта, то Вы можете сделать это нажав синхронно с удержанием кнопки 1 и 3 на плате, пока индикатор не выдаст короткую вспышку. После этого об риешку. После Это допустимо если не планируется дальнейшее использование исходного рабочего пульта. Иначе можно воспользоваться функцией «замена серийного номера».

Для замены серийного номера: сразу после подтверждения об успешном копировании рабочего пульта длинной вспышкой индикатора на плате не отпускаете кнопку, на которую выполняли копирование и коротко, однократно нажимаете любую другую кнопку на плате. После этого все кнопки можно отпустить.

Далее нужно штатным способом добавить кнопку этого канала платы в автоматику (по инструкции к автоматике), то есть также, как добавляются оригинальные пульты.

## **4. Копирование BFT**

Для копирования пульта BFT нажимаете и удерживаете нужную кнопку на плате, индикатор при этом мигает раз в секунду. Удерживая кнопку на плате, подносите пульт BFT, синхронно нажимаете и удерживаете на нём кнопки 1 и 2 (или «скрытую кнопку» на старом оригинальном пульте BFT) на 2-3 секунды. Затем с удержанием нажимаете на пульте рабочую кнопку. После того как индикатор на плате выдаст длинную вспышку все кнопки можно отпустить, копирование выполнено успешно.

## **5. Копирование Faac SLH / Genius Kilo (только мастер-пульты)**

Для копирования пульта Faac SLH или Genius Kilo нажимаете и удерживаете нужную кнопку на плате, индикатор при этом мигает раз в секунду. Удерживая кнопку на плате, подносите пульт, синхронно нажимаете и удерживаете на нём кнопки 1 и 2 (обратите внимание на расположение кнопок на оригинальном пульте – кнопки 1 и 2 помечены точками на корпусе) на 2 секунды, после чего индикатор пульта начнёт мигать. В это время нажимаете с небольшим удержанием на пульте рабочую кнопку, плата индикатором подтвердит принятие кода, а затем снова удерживаете на пульте рабочую кнопку на 2 секунды. После того как индикатор на плате выдаст длинную вспышку все кнопки можно отпустить, копирование выполнено успешно.

#### **Эксплуатация:**

Нажмите (возможно, с небольшим удержанием) кнопку нужного канала на плате HomeLink, в автоматику пропускной системы будет отправлен радиосигнал ранее скопированной системы на необходимой частоте.